Escola Secundária do Monte da Caparica

# **CURSO PROFISSIONAL DE TÉCNICO DE GESTÃO E PROGRAMAÇÃO DE SISTEMAS INFORMÁTICOS – 12º Ano 2010/2011**

FICHA DE TRABALHO 4: **Redes de Comunicação** MÓDULO: **7 – Acesso a Bases de Dados via Web**

**Professora:** (Isabel Fernandes)

# **ADMINISTRAÇÃO DO MYSQL**

O MySQL permite entrar como administrador através do utilizador root. Contudo, uma vez que por defeito este utilizador não apresenta qualquer password dá-se uma falha de segurança no que diz respeito à integridade dos dados existentes na nossa BD. Assim, o primeiro passo será adicionar uma password ao utilizador root. O comando seguinte permite este tipo de alteração.

### **SET PASSWORD FOR 'nome\_utilizador'@'localhost' = PASSWORD ('pass\_pretendida');**

#### **EXEMPLO:**

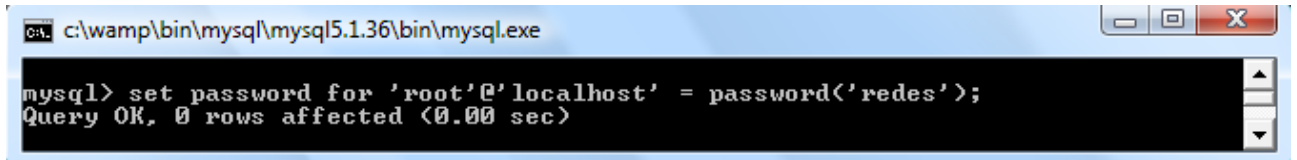

**Select Host, user from user;** *- instrução que nos informa quem são os utilizadores actualmente registados na base de dados do sistema.*

*Select user(); - instrução que nos informa quem é o utilizador corrente no sistema.*

- 1. Abre o MySQL e adiciona uma password ao utilizador root.
- 2. Se necessitarmos de criar um novo utilizador administrador podemos fazê-lo através da seguinte instrução:

**CREATE USER 'nome\_utilizador'@'localhost' IDENTIFIED BY 'pass\_pretendida';**

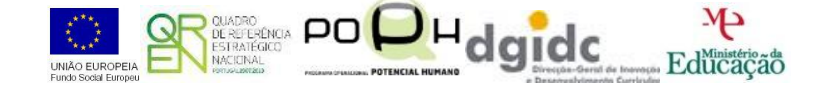

De seguida, é ainda necessário conceder os privilégios de administrador para que este possa realizar qualquer operação sobre as BDs.

**GRANT ALL PRIVILEGES ON \*.\* TO 'nome\_utilizador'@'localhost' WITH GRANT OPTION;**

#### **EXEMPLO:**

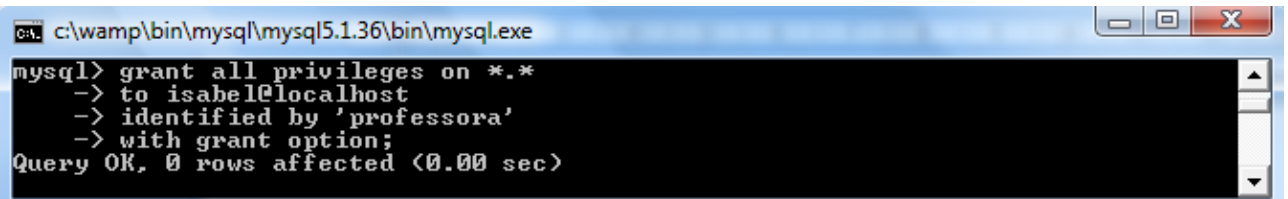

Finalmente para que estas alterações surtam efeito é ainda necessária a seguinte instrução:

## **FLUSH PRIVILEGES;**

2.1. Cria um utilizador com o teu nome dentro da base de dados mysql.

Uma das formas de definir ou alterar a password é como se segue:

## **UPDATE user SET password = PASSWORD ('new\_password') WHERE user = 'user\_name';**

Para o caso do utilizador **root** pode ser assim:

**UPDATE user SET password = PASSWORD ('xxxxxx') WHERE user = 'root';**

**Nota:** Não esquecer da instrução: **flush privileges** para que a alteração tenha efeito. A partir daqui, a entrada como root já não pode ser feita com: **mysql –u root**. Terá de ser feita com: **mysql –u root –p** (seguida de password).

2.2. Altera a password do utilizador criado no ponto 2.1.

Para retirar privilégios a um utilizador numa tabela específica de uma BD, usa-se a seguinte instrução:

#### **REVOKE ALL ON nome\_bd.nome\_tabela FROM utilizador@localhost;**

Para retirar todos os privilégios em todas as tabelas da BD a um determinado utilizador, executase a seguinte instrução:

#### **REVOKE ALL ON nome\_bd.\* FROM utilizador@localhost;**

2.3. Retira os privilégios do utilizador criado no ponto 2.1., na BD **mysql**, tabela **user**.

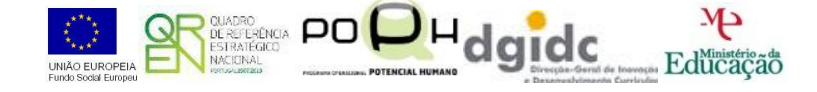

2.4. Para atribuir o direito de consulta (select), por exemplo na BD **mysql**, tabela **user**, ao utilizador criado no ponto 2.1., executa a seguinte instrução:

### **GRANT SELECT ON mysql.user to isabel@localhost;**

Para eliminar utilizadores do sistema MySQL podemos utilizar instruções dirigidas à tabela **user** da base de dados **mysql**.

**DELETE FROM nome\_tabela WHERE USER = 'nome\_utilizador';**

#### **EXEMPLO:**

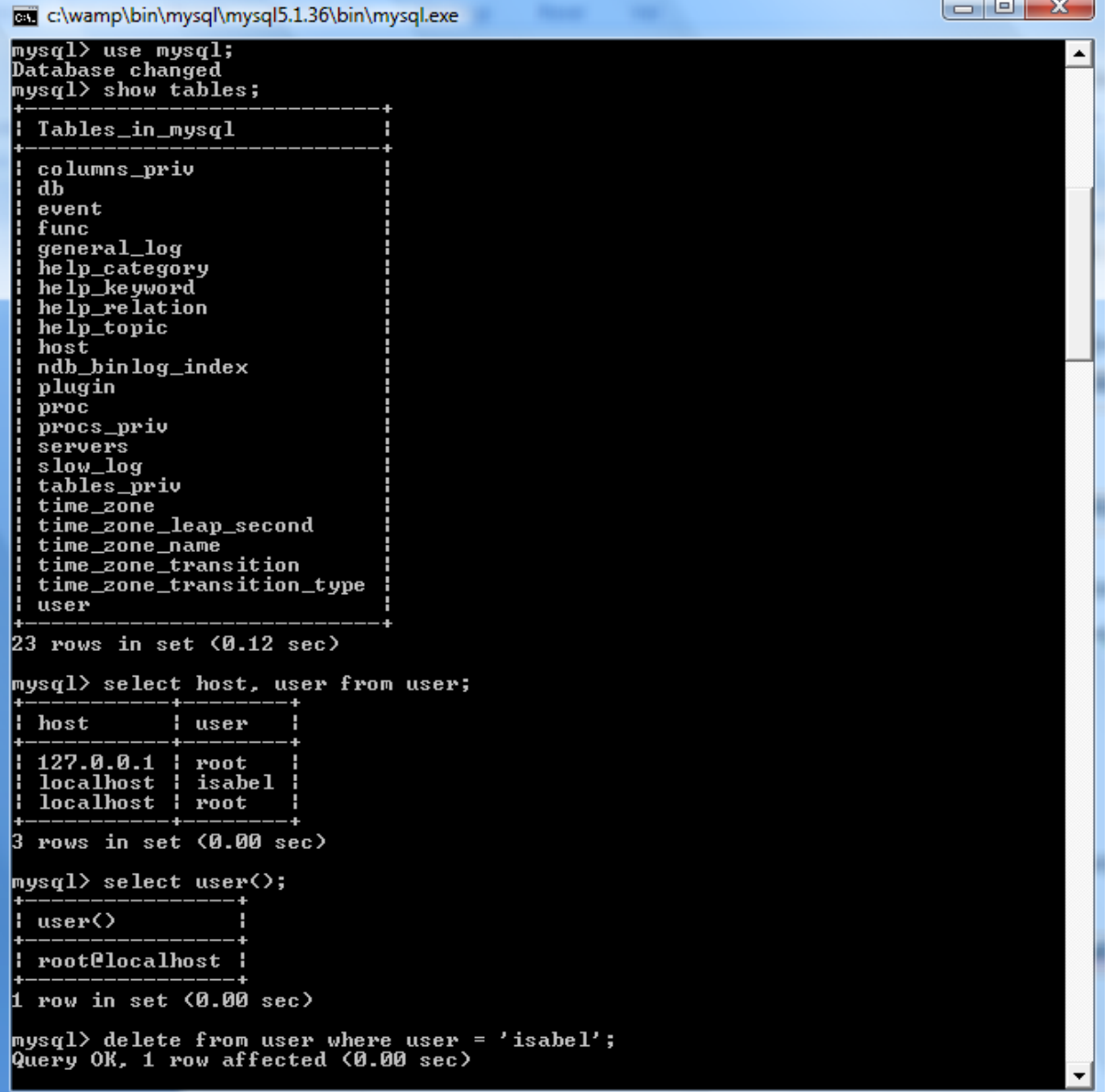

3. Elimina o utilizador criado no ponto 2.1. no BD **mysql**, tabela **user**.

## **BOM TRABALHO**

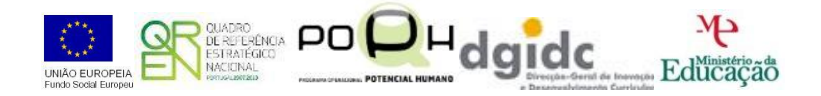